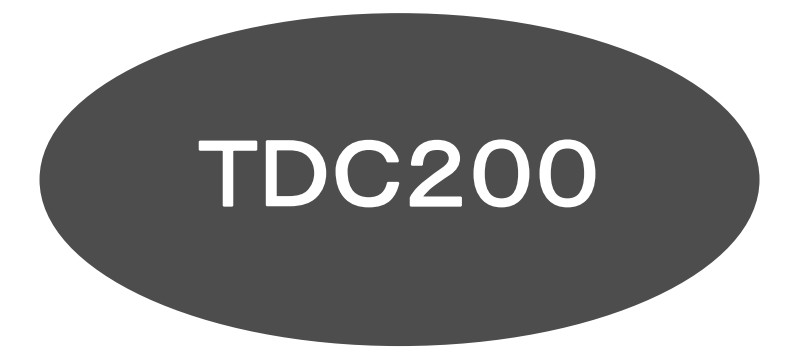

# デジタル通信の補足説明

## 目次

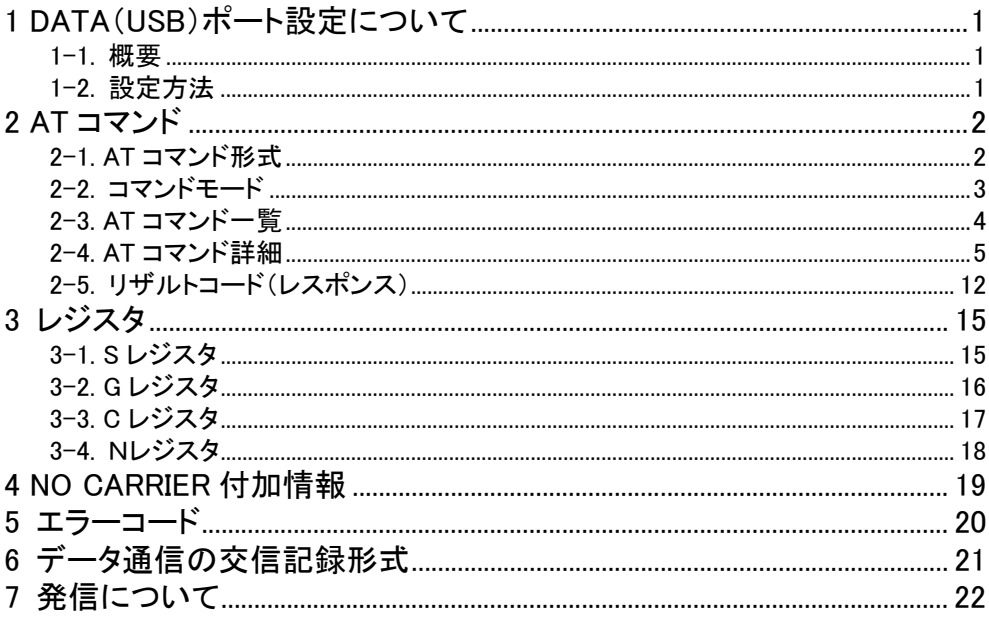

### 1 DATA(USB)ポート設定について

#### 1-1. 概要

本機の細かい設定を行うには、以下の設定を変更する必要があります。

- ATコマンド
- レジスタ

目的に合わせて変更してください。

#### 1-2. 設定方法

設定方法としては、2種類あります。

(1) ターミナルソフトなどで設定を変更/保存する 通常使用する通信ソフトとは別のソフト(ハイパーターミナルなど)で設定します。

設定の指示は、ATコマンド形式で設定指示を出します。

ターミナルソフトを使う場合の本機の初期値は、以下の通りです。

通信速度=115200bps,データビット=8bit,ストップビット=1bit

パリティ=NONE, フロー制御=ハードウェアフロー(CTR&DTR, RTS&CTS など)

7. ご注意

● 通常の設定は自動保存されません。設定変更後に"保存"の指示(AT&W)を入力する必要があります。

- 通信ソフトの使い方については、通信ソフトのメーカーに問い合わせるか通信ソフトのヘルプなどで 調べてください。
- (2) 通信前の初期化コマンドに追加する

通信ソフトが、用意した初期化コマンドを入力する領域に追加してください。

ATの入力が必要な場合と不要な場合があります。

使用される通信ソフトに合わせてください。

- ※ Windowsのモデム定義ファイルを利用して通信される場合は、モデム定義ファイルに追加する方法 で設定を行ってください。
	- 例) Windowsのモデム定義ファイルによる追加設定手順
		- ① "使用するモデム"の"プロパティ(R)"を開きます。
		- ② "接続"のタブを選びます。
		- ③ "詳細(V)"を選びます。
		- ④ "追加設定(X)"の領域にコマンドを入力します。 最初のATの文字は不要です。
		- ⑤ 設定終了後、"OK"を実行してください。

### 2 AT コマンド

#### 2-1. AT コマンド形式

ATコマンドとは、モデム/TAを直接制御するためのコマンドです。

本機は、米国Hayes社が開発し多くのモデムにも利用されているATコマンドに準拠しており、さらに本機独 自の拡張コマンドを追加しています。そのため、モデム感覚で使うことができます。

(1) 基本的な規則

以下に、AT コマンドの基本的な規則を示します。

- ・ AT で始まり、CR コード(Enter や return キーで入力)で終わります。 AT で始まらない文字は、無視されます。
- ・ AT は at でもかまいませんが、At や aT は使用できません。
- ・ コマンドの英字は大文字でも小文字でもかまいません。 ただし、必ず半角で入力してください。全角の入力は受け付けません。
- ・ パラメータの 0 は省略できます。

例・AT¥S と AT¥S0 は同じものです。

- 但し、レジスタの番号については、省略はできません。
	- 例: ATS と ATS0 は、別のものです。
- ・ コマンドは、連続して記述することが可能です。
	- 例: ATV1E1X1
	- ただし、次のコマンドのあとに、他のコマンドを続けることはできません。

ATA、ATD、ATH、ATO、ATZ、AT¥D、AT¥T

- ・ コマンドの中の空白と TAB は、無視します。
- ただし、次のコマンドでユーザデータ内の空白と TAB を除きます。

ATD, ATH, ATA

- ・ コマンドの中の BS(バックスペース)は、直前の文字を取り消します。 ただし、先頭の AT を取り消すことはできません。
- ・ 定義されていないコマンド指定時は、ERROR を返します。
- ・ 次の形式以外のコマンドも ERROR を返します。

英字(ATA、ATH など)、英数字(ATE1、ATV0 など)

&、%、#、\$後の英字(AT&W、AT\S など)

&、%、#、\$後の英数字

- ・ 定義されていないパラメータ指定時は、ERROR を返します。
- ・ 定義されていないレジスタ指定時は、OK を返します。

#### 2-2. コマンドモード

本装置の通信状態は、次のモードに分類されます。

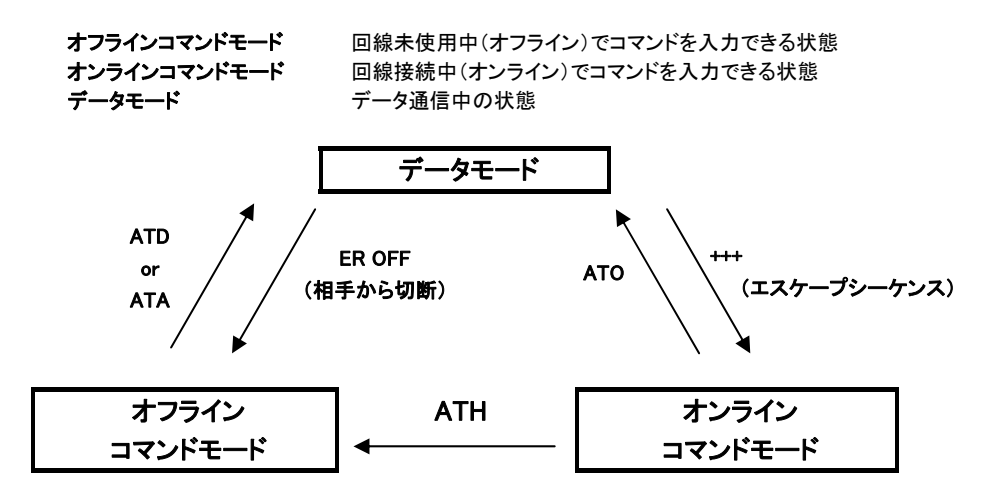

モードを移行したい場合は、次のように行います。

(1) データモードからオンラインコマンドモードにする

回線を接続した状態で本装置にコマンドを入力したい場合は、データモードからオンラインコマンドモー ドに移行する必要があります。

その場合は、キーボードからエスケープコード(S2 レジスタ参照、初期値:+)を"+++(+キーを 3 回続け る)"と入力します(リターンもしくは、Enter キーの入力は不要)。 "OK"が表示されると、オンラインコマンドモードになります。

PIAFS 通信のとき、入力するエスケープ文字の間隔は、ガード時間(S12 レジスタ参照、初期値:1 秒) 以内でなければなりません。 PPP、MP 通信のとき、ガード時間は必要ありません。

- (2) オンラインコマンドモードからデータモードにする
	- キーボードから ATO と入力後、Enter を入力します。 **CONNECT** と表示されて、データモードになります。
- (3) オンラインコマンドモードからオフラインコマンドモードにする

キーボードから

ATH または、ATZ

と入力後、Enter を入力しますと、回線が切断されて、オフラインコマンドモードになります。

### 2-3. AT コマンド一覧

AT コマンド一覧

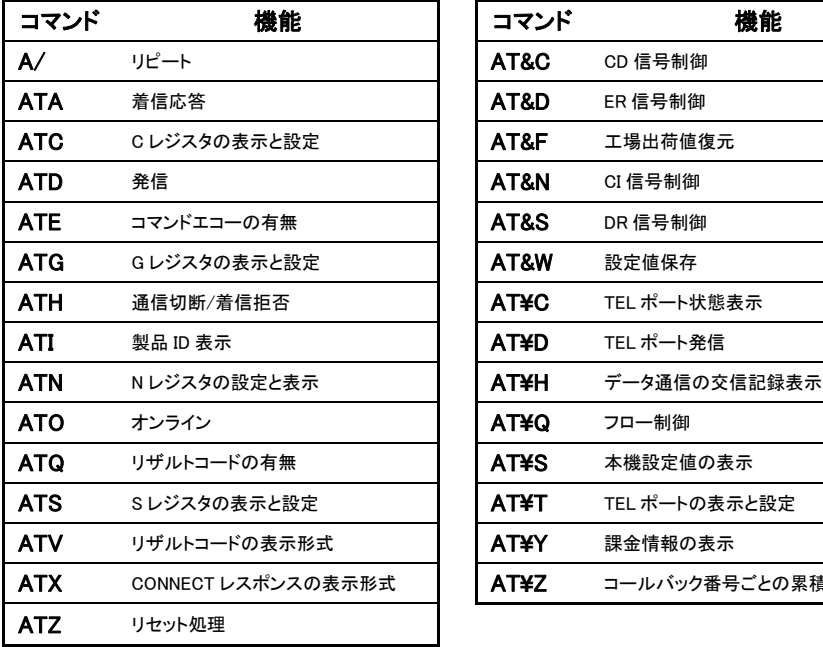

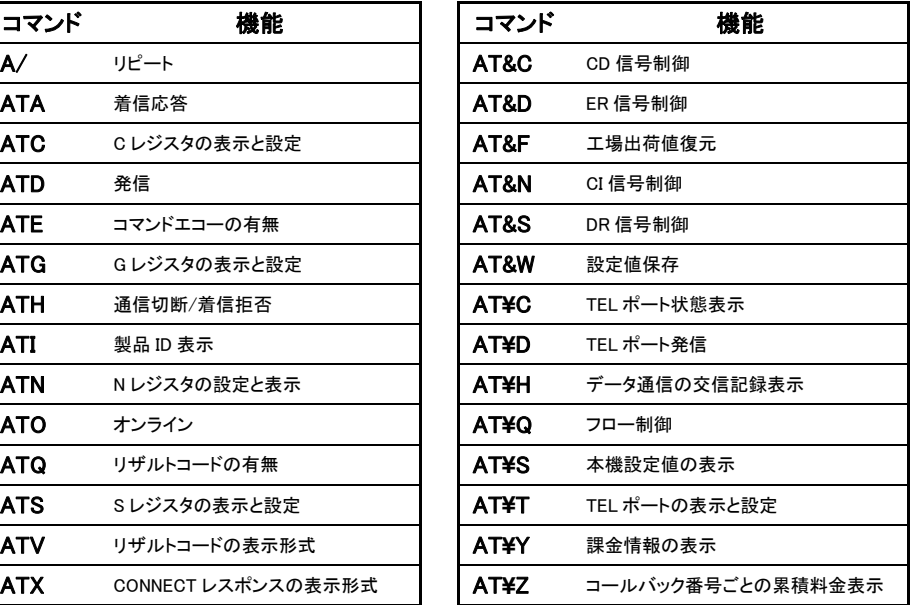

#### 2-4. AT コマンド詳細

ATコマンドの機能と入力形式及びパラメータ(変数)について説明します。 各ATコマンドの説明は、下記の通りです。

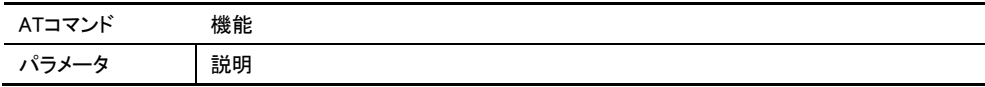

コマンドによっては、パラメータが必要なコマンドがあります。

なお、パラメータの欄で下線のあるものは工場出荷値(初期値)です。

入力形式の[ ]は、パラメータのオプションを示します。

ユーザデータとは

回線交換での発信・応答・切断時のユーザ・ユーザ情報要素(UUI)で、回線接続費用以外に別途費 用が生じます。

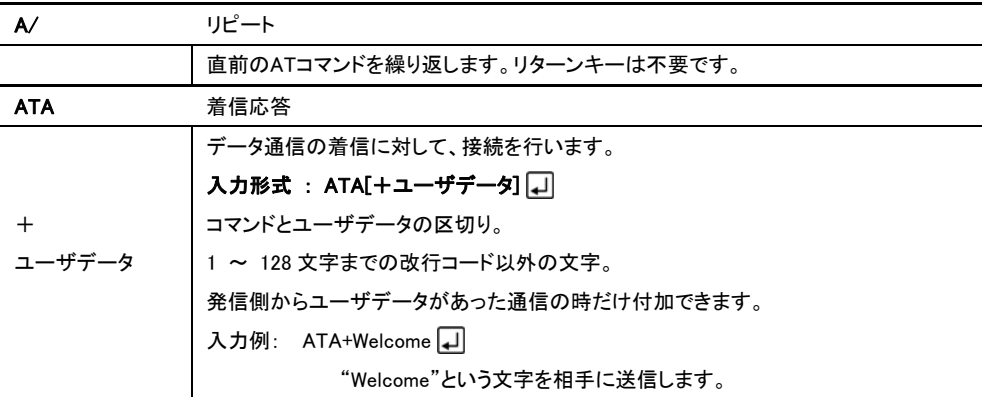

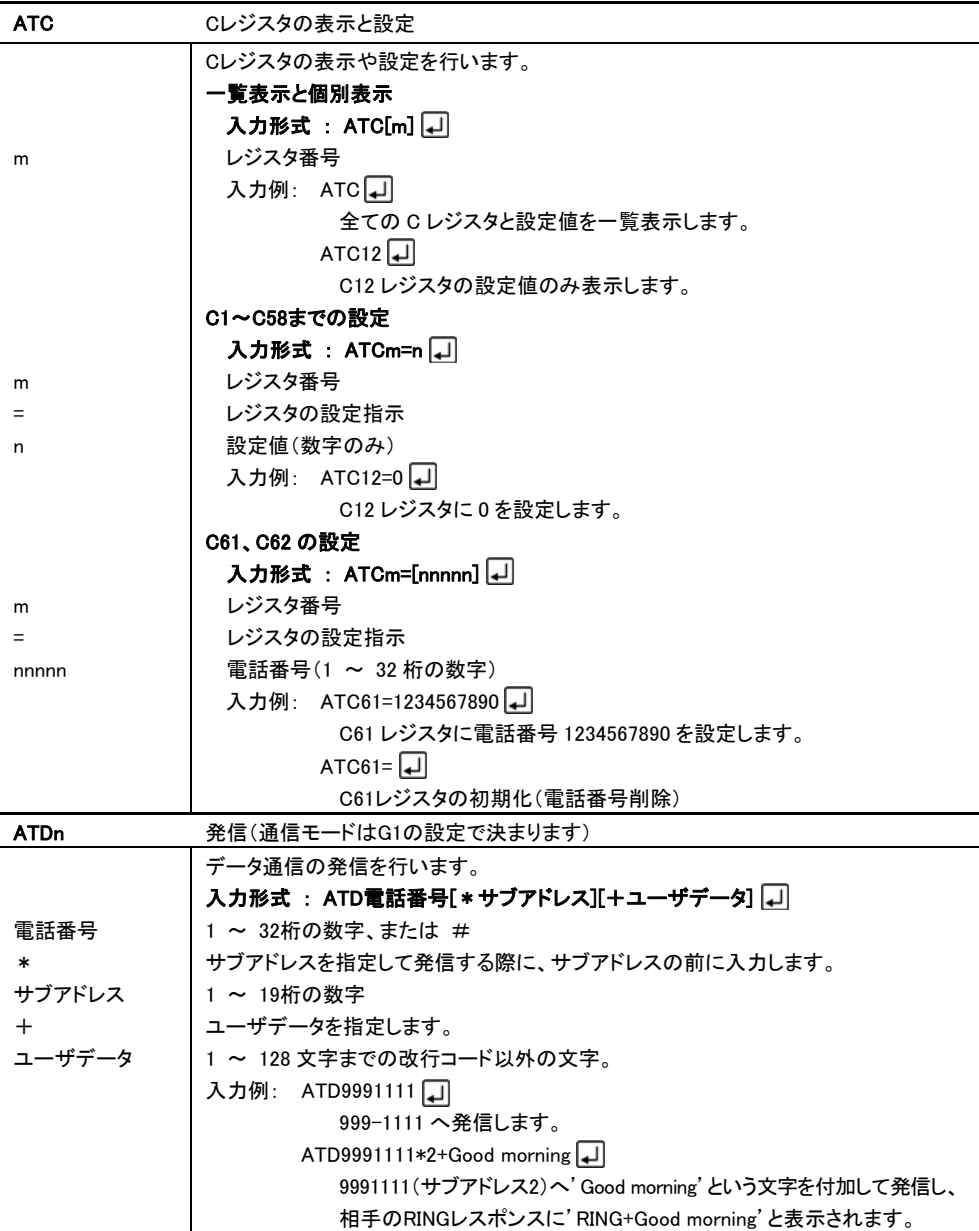

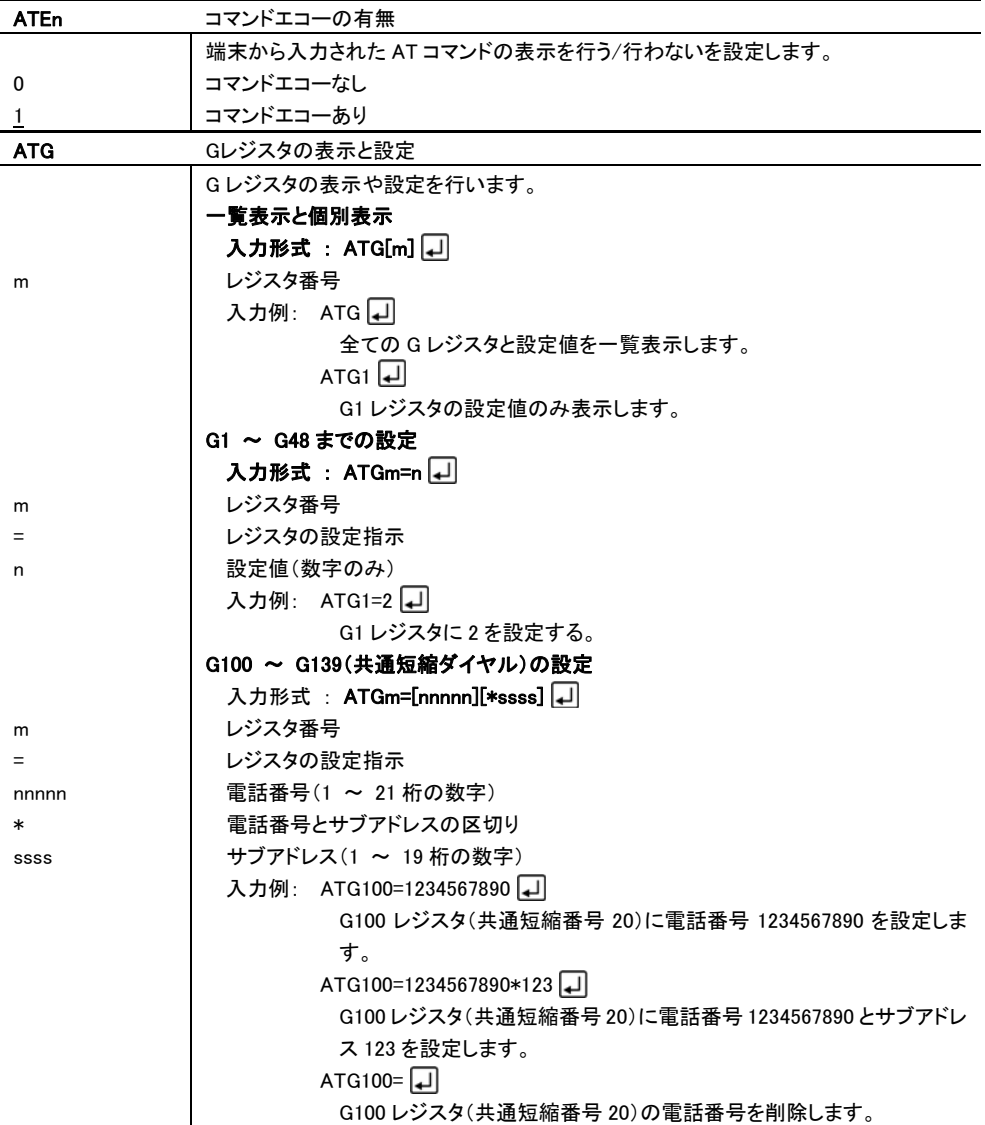

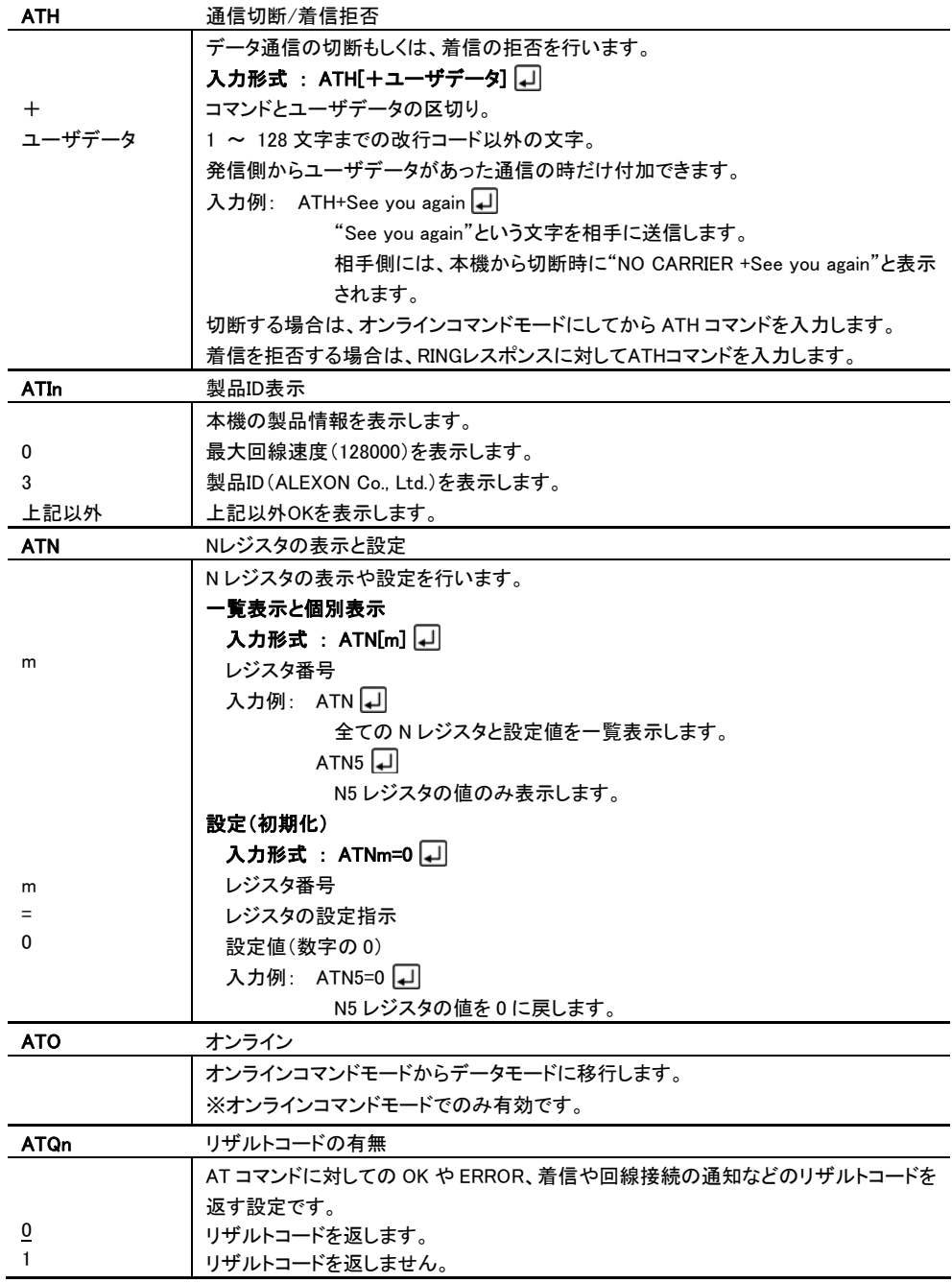

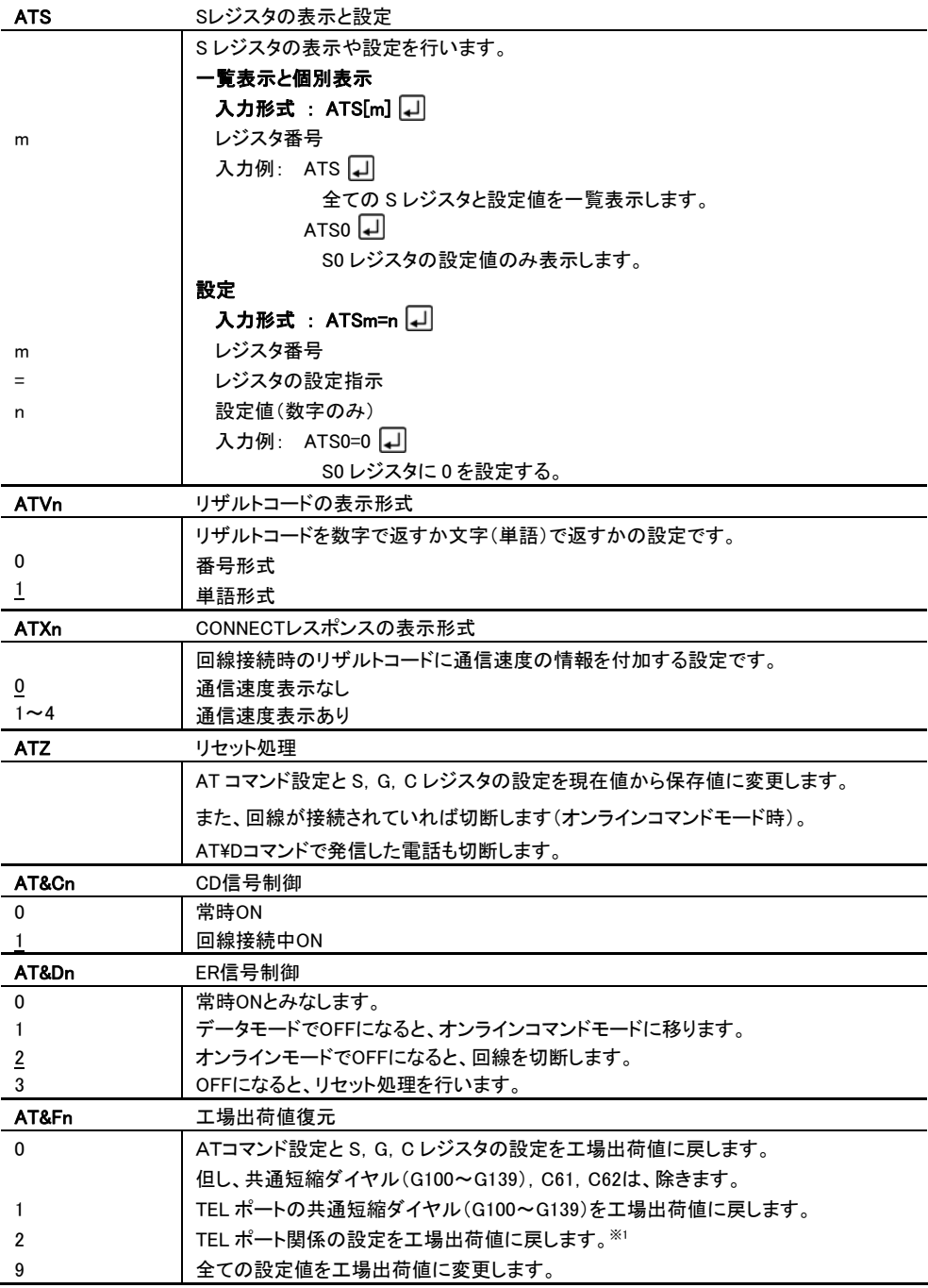

※1 USB の設定、メンテナンス用暗証番号は除きます。

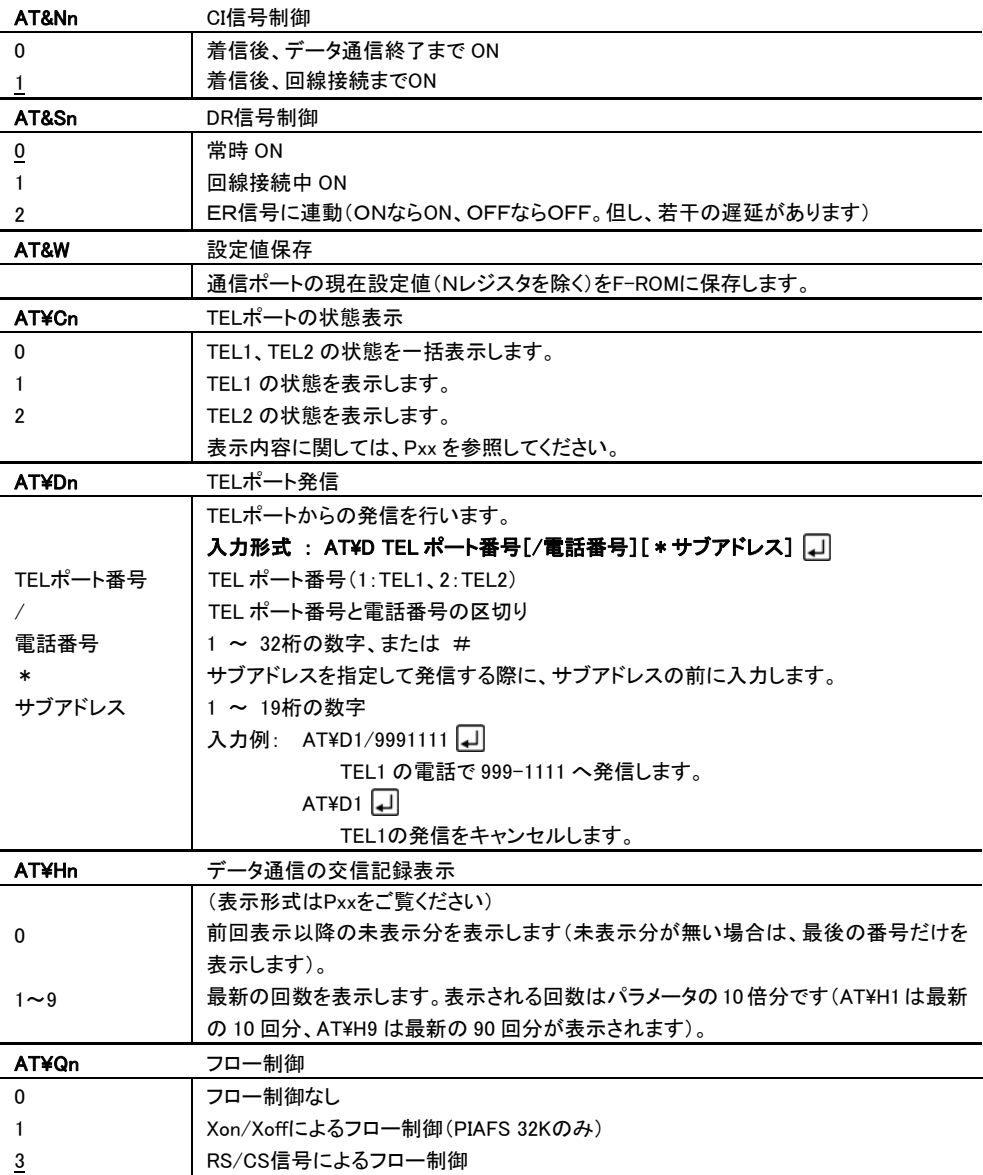

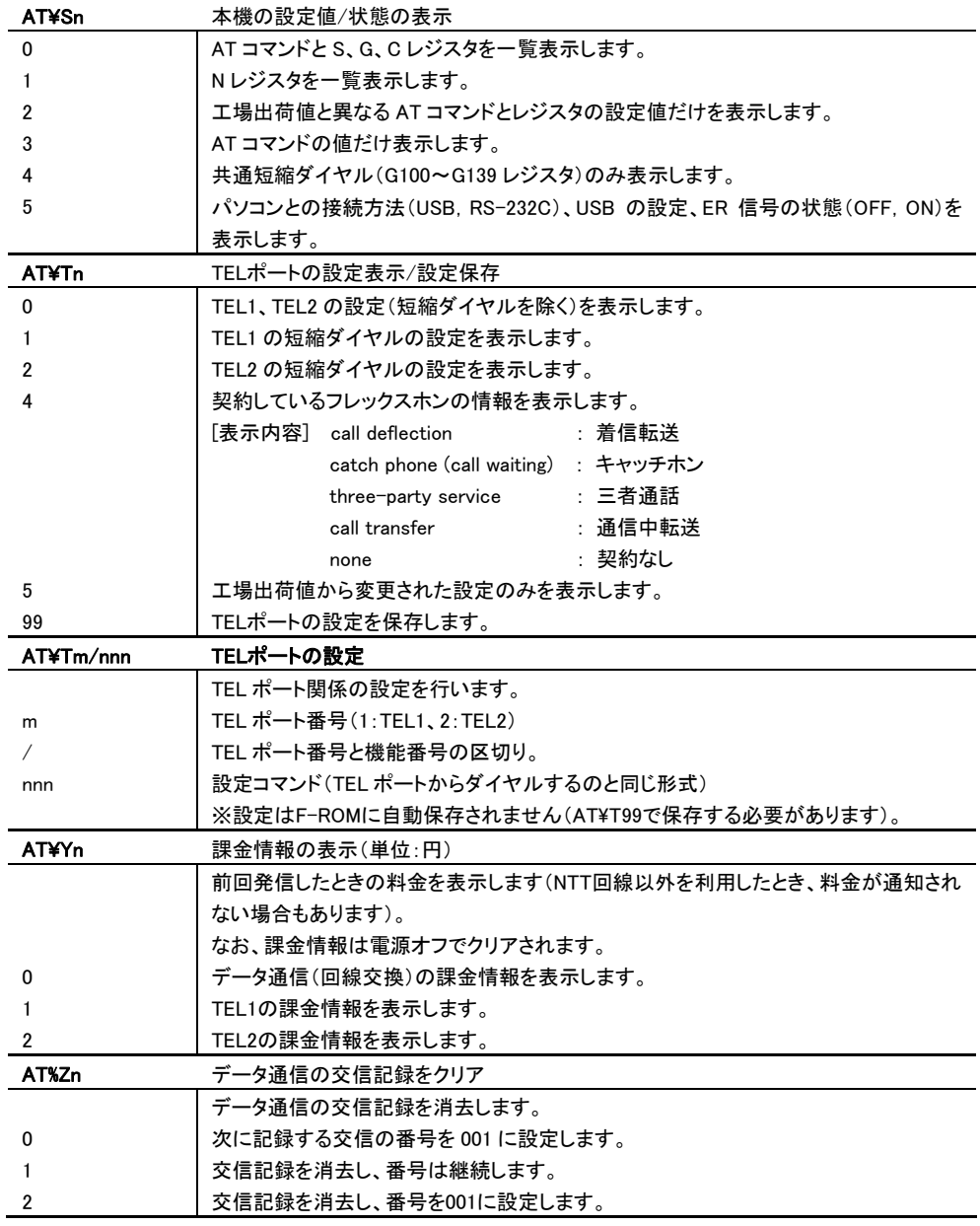

### 2-5. リザルトコード(レスポンス)

リザルトコードとは、ATコマンドに対する応答のことです。 リザルトコードの形式には、番号形式と単語形式があり、ATVコマンドで指定します。 フォーマットは次の通りです。

**● 番号形式(ATVO のとき) 別名 : ショートリザルト** 

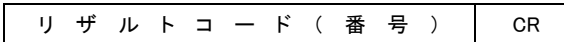

**● 単語形式(ATV1 のとき) 別名 : ロングリザルト** 

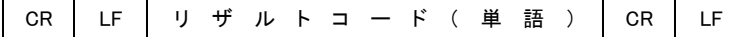

リザルトコード一覧

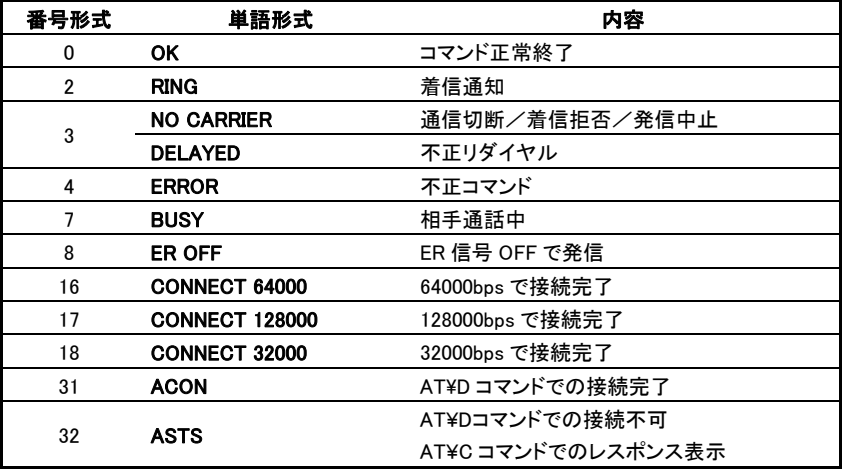

リザルトコード説明

リザルトコードについてご説明します。また、付加情報についてもご説明します。

なお、表示形式は AT コマンドと同一です。

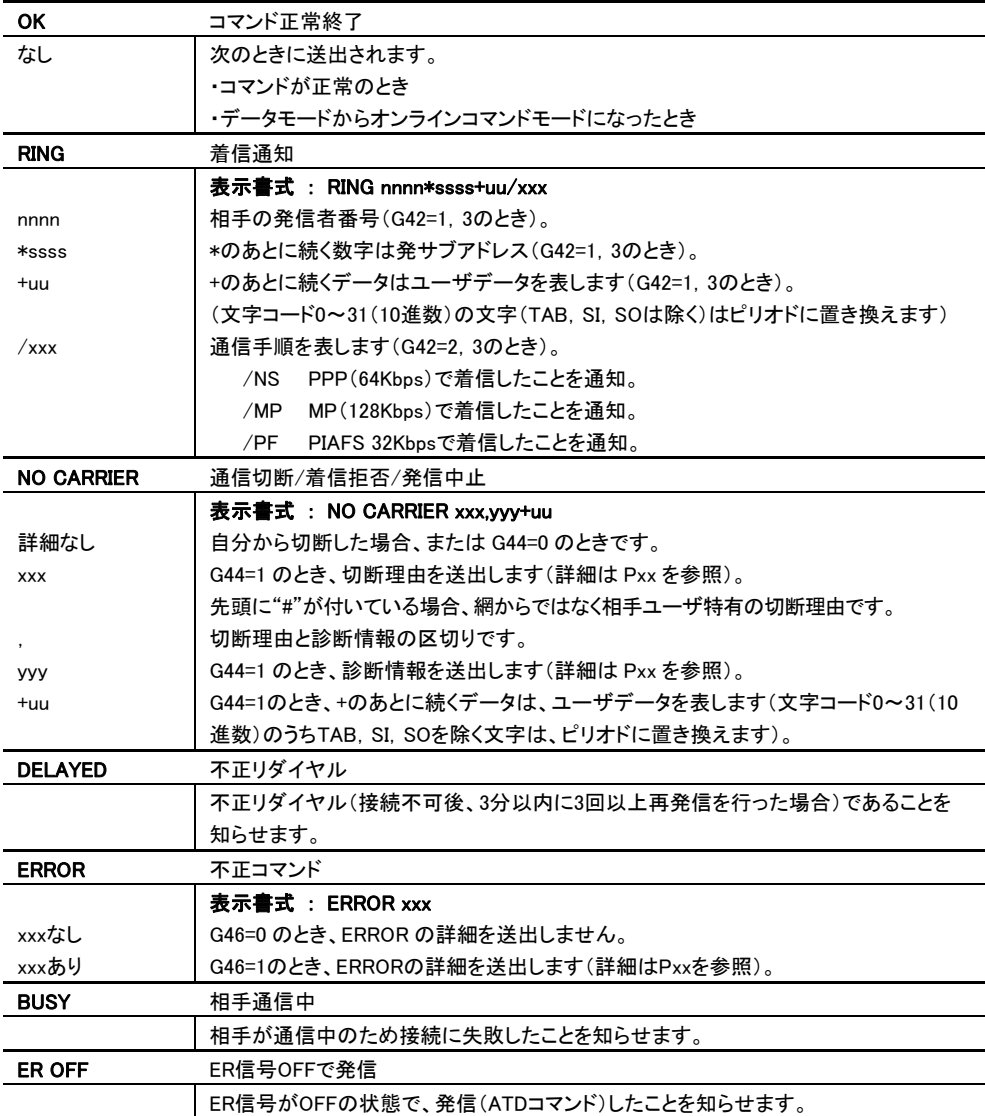

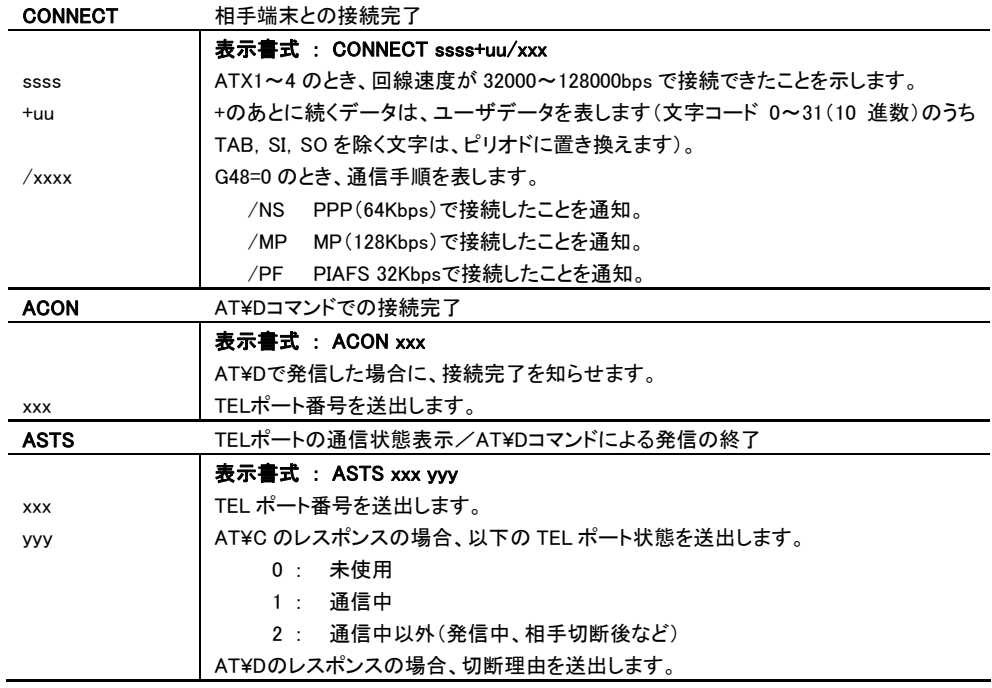

レジスタとは、本機の各種設定を記憶しておくためのものです。

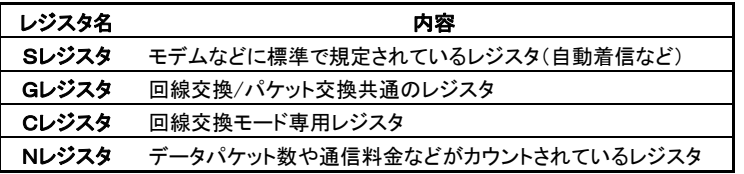

次項にて、各種レジスタの説明を致します。

電話番号など文字列を入力するレジスタのあとには、続けてATコマンドを入力できません。

いったんコマンドを区切り、再度ATより入力してください。

なお、タイマの単位は次のとおりです。レジスタ値の範囲は、特に指定がなければ"0~255"です。

10msec 0.01秒

100msec 0.1秒

例 S12の初期値は50で、単位は20msec(0.02秒)ですから、実際は1000msec = 1秒のことです。

#### 3-1. S レジスタ

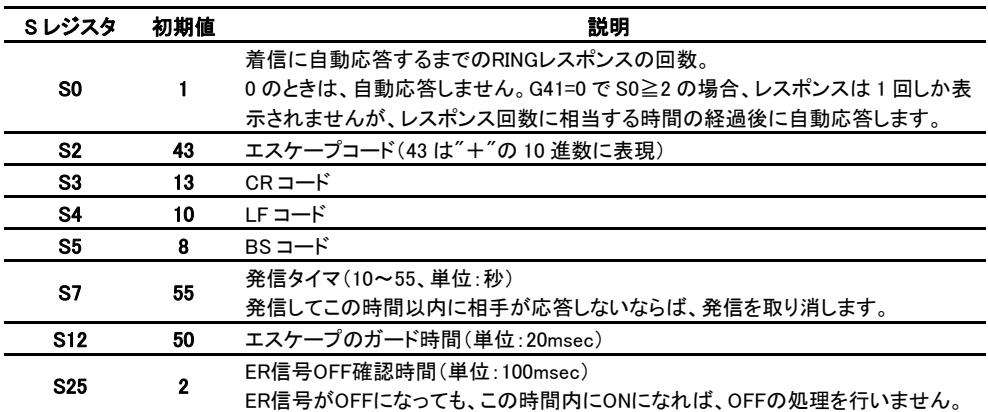

### 3-2. G レジスタ

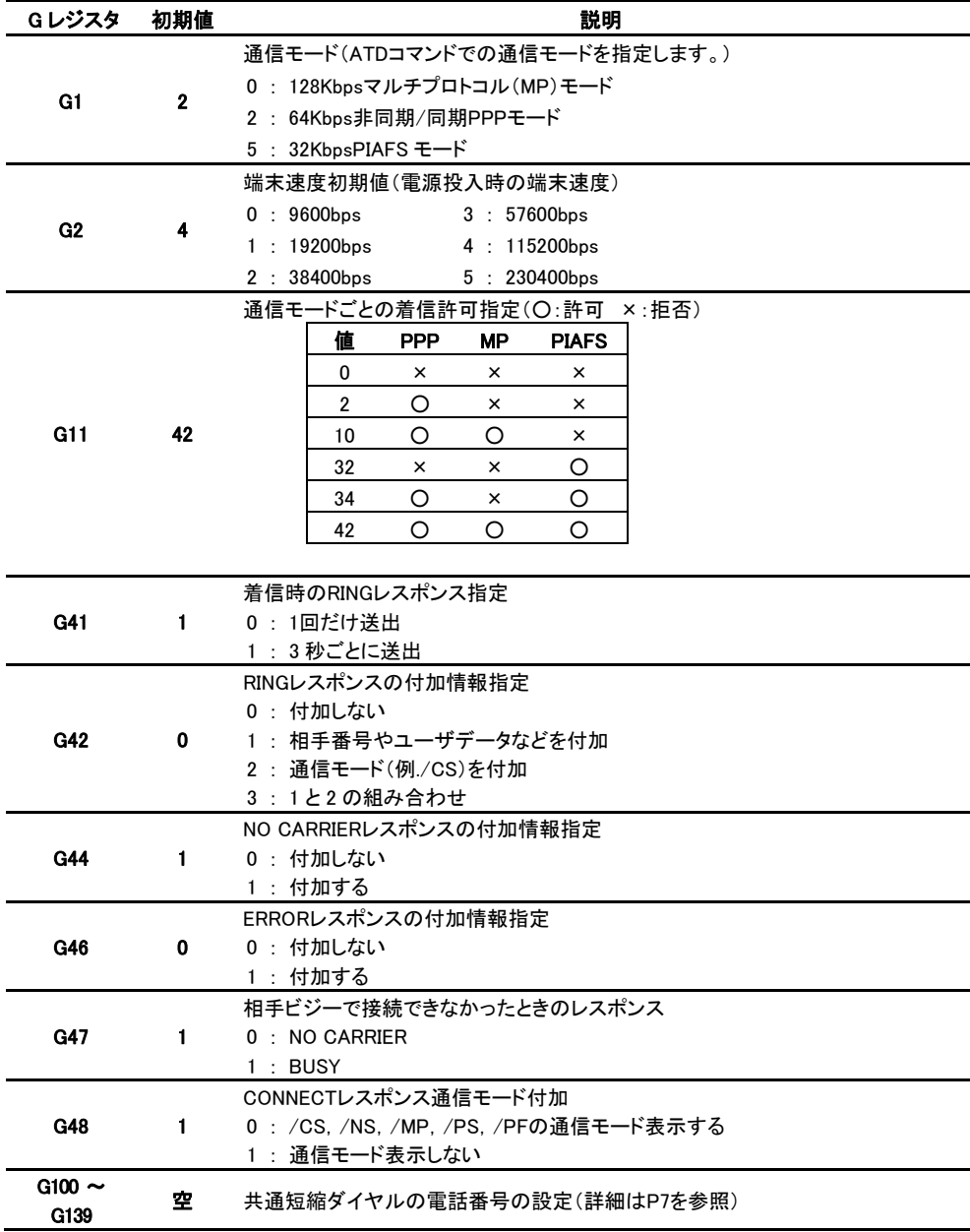

### 3-3. C レジスタ

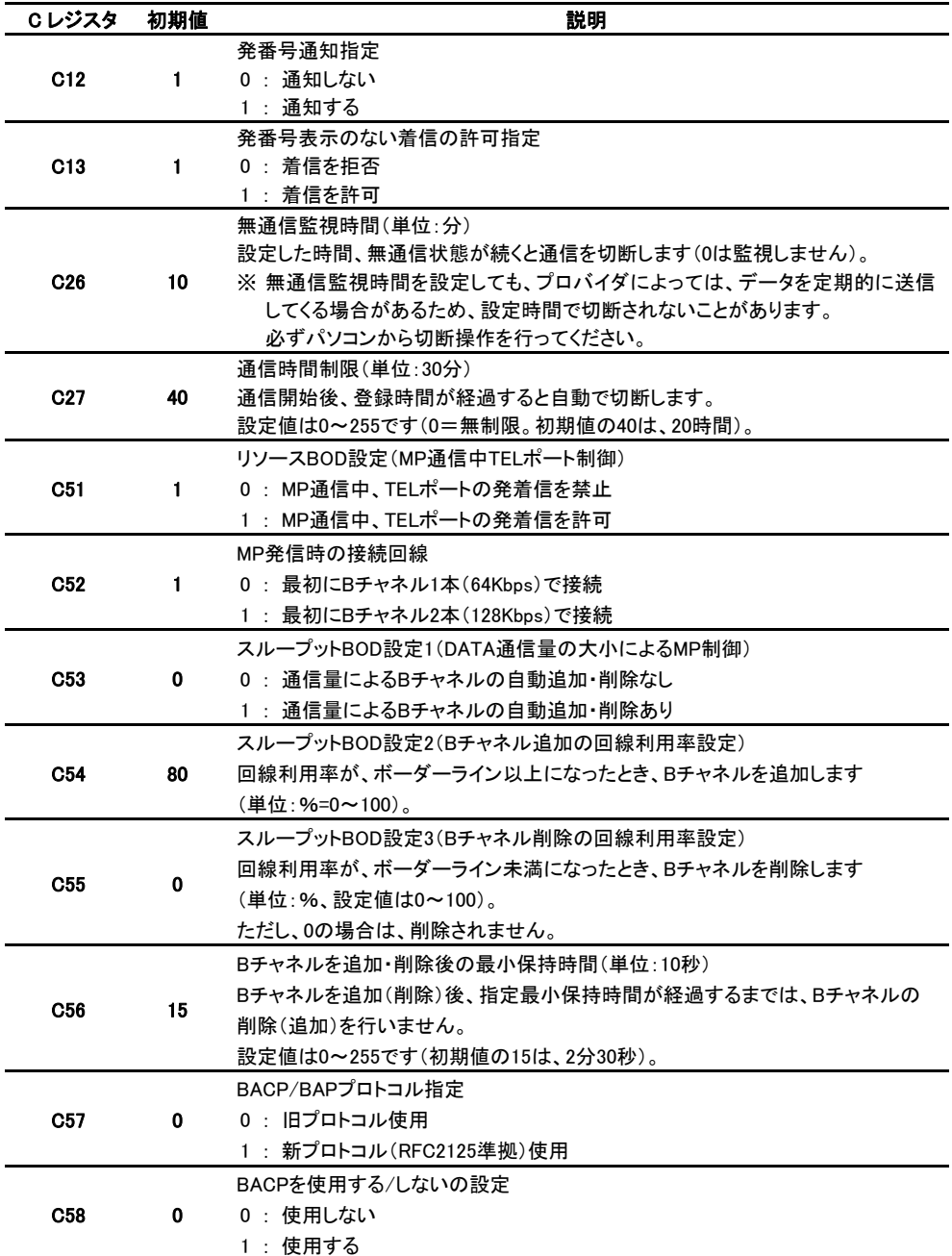

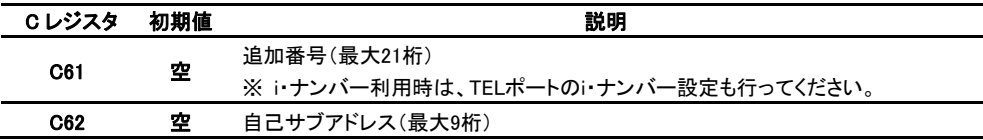

3-4. Nレジスタ

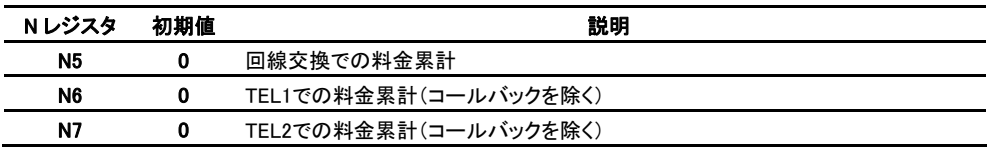

・ Nレジスタは電源OFF(再起動含む)でクリアされます。

・ 料金累計はNTT網より通知された料金の累計であくまで目安です。 割引サービスには、対応されていません。

# 4 NO CARRIER 付加情報

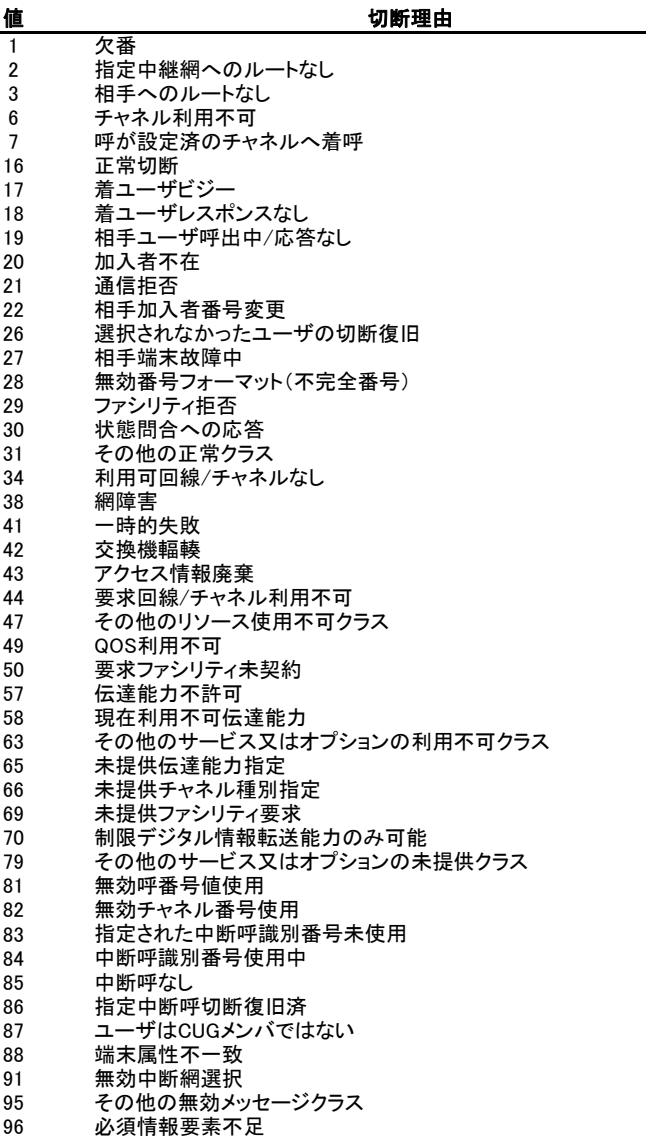

97 メッセージ種別未定義又は未提供

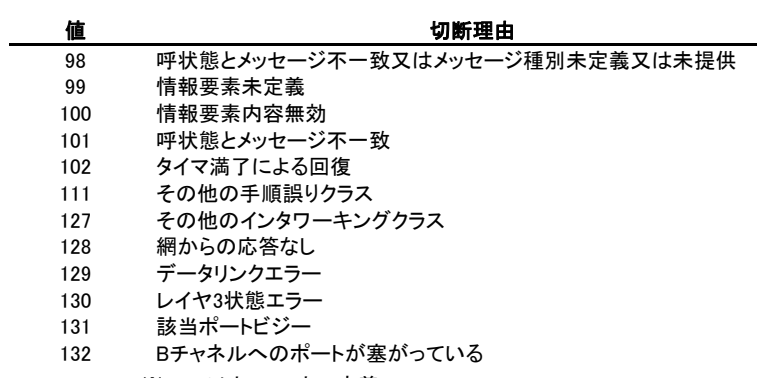

※ 128以上:ローカル定義

# 5 エラーコード

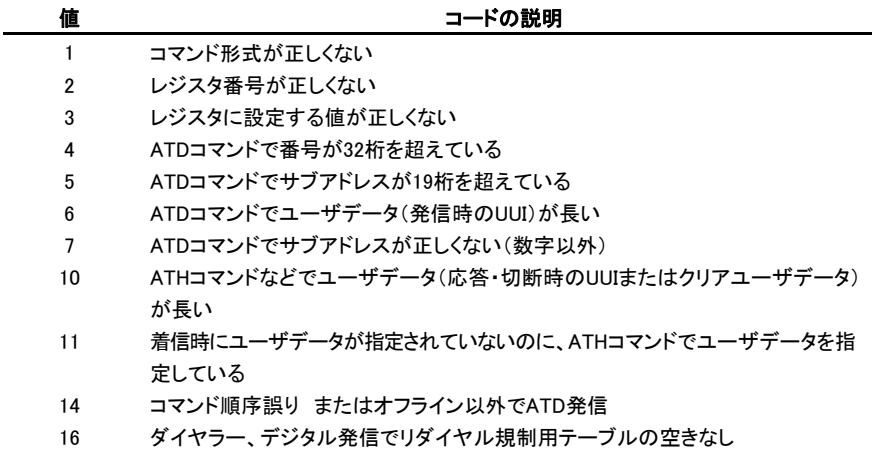

## 6 データ通信の交信記録形式

AT¥H コマンドで表示される各行の形式は、次の通りです。

#### nnn bbb cccc xyz ssss

nnn 一連番号。999 を越えると 000 に戻る

- bbb  $\land\land$ N PPP
	- △△M マルチプロトコル(MP)  $\triangle$ F PIAFS
- cccc データ通信による通信料金
- xyz D<sub>△△</sub> 発信して、接続
	- A△△ 着信して、接続
		- △N△ 発信して、中止または接続不可
		- △H△ 着信して、ATH コマンドで拒否
		- △△B 着信して、ビジーのため拒否
		- △△U 着信して、応答前に相手が切断
		- △△T 着信して、タイムアウトによる切断

ssss 相手番号、\*と相手サブアドレス、+とユーザデータ

※ユーザデータの文字コード 0~31 のうち、TAB、SI、SO を除く文字はピリオドで置き換えます。

- ※ 通信記録は、電源を OFF にするとクリアします。
- ※ △は、空白を表します。
- ※ 通信料金は、各種割引サービスに対応していません。 (ISDN 交換機から通知された料金を加算するだけです。)

# 7 発信について

DATA(USB)ポートから発信/接続するには、ATD コマンドにより接続する相手の電話番号を指定します。

- ・ 通信モードは、G1 レジスタに設定されている通信モードで発信します(初期値:2 PPP)。
- ・ 発信者番号の制御は、C21 レジスタで行います(初期値:0 通知する)。
- ・ 通知する電話番号は、C61 レジスタの設定値です(初期値:なし)。
- ・ ER 信号が、ON である必要があります。
- ・ 相手応答前にキー入力があると発信をキャンセルします。

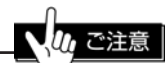

本機は、相手が話中などで接続できなかった場合、連続して 2 回までは発信できます。 しかし、3 回目以降は本機から発信を行いません。 最初の発信から 3 分経過後に規制を解除して発信できるようになります。